## **UNITED STATES DEPARTMENT OF AGRICULTURE**

Farm Service Agency Washington, DC 20250

**For:** State and County Offices

## **2019 Peanut Loans Processing and Required Corrections**

**Approved by:** Deputy Administrator, Farm Programs

With Beam

#### **1 Overview**

#### **A Background**

The peanut loan rates were incorrectly calculated for the 2019 crop year because of a formula calculation error. The rates have been revised based on corrected formulas. The revised peanut loan rates for processing MAL's and LDP's for 2019 crop peanuts by type (Valencia, Spanish, Runner, and Virginia) have been recalculated and approved.

County Offices have disbursed 2019 loans at the incorrect loan rate without being aware of the issue. The new calculated loan rates have been loaded into all peanut supporting MAL systems and industry-related software.

FSA will continue to work closely with DMA's, peanut buying points, and peanut shellers to ensure that 2019 loan support rates and sound mature kernel (SMK) values are correct.

#### **B Purpose**

This notice informs:

- State and County Offices of the instructions for correcting previously disbursed loans and note and security agreements with incorrect loan values
- buying points and shellers of the instructions for correcting previously transmitted receipts and FSA-1007's with incorrect receipt values.

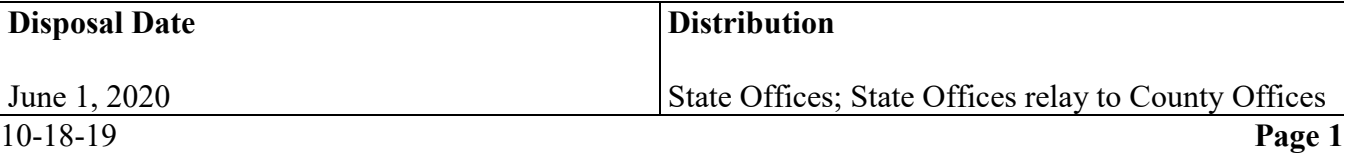

### **1 Overview (Continued)**

## **C Loan Processing**

As of October 10, 2019, County Offices were instructed to resume processing peanut loans.

Buying points and shellers have been instructed to resume processing FSA-1007's and peanut loan receipts after confirmation that software has been updated with the correct support and SMK rates. County Offices should verify that peanut receipt value on the detailed report matches the CLPS value before approving any new loans. If values do not match, contact the State Office immediately.

## **D Contacts**

If there are questions about this notice, contact the appropriate office as follows.

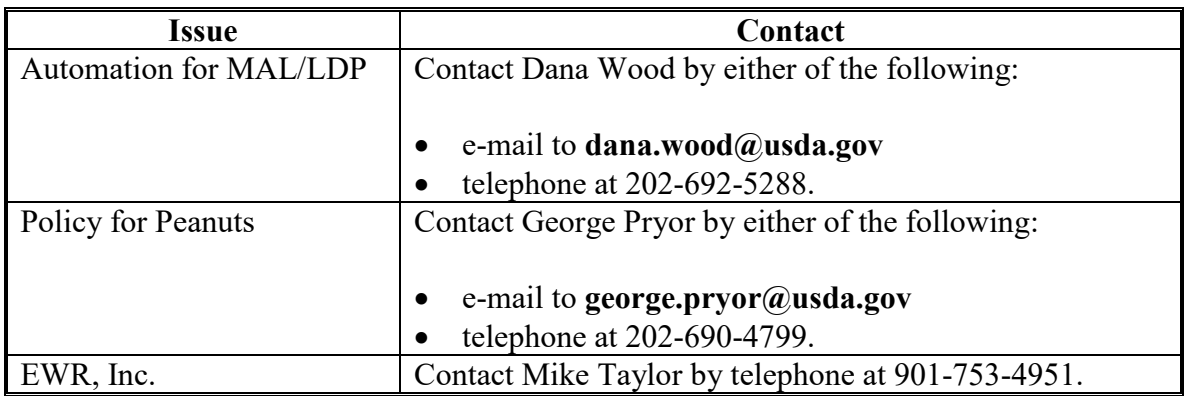

#### **2 Peanut Loan Corrections**

## **A Identifying Incorrect Loans Within the System**

A spreadsheet of loans having the incorrect loan value in production will be e-mailed from the National Office to State Offices. State Offices will send the spreadsheet to County Offices.

Because of the complexity of the correction process, step-action tables will be developed for FSA offices, DMA's, and industry-related sites. See Exhibits 1 through 6.

### **2 Peanut Loan Corrections (Continued)**

#### **B Action for National Office – Instructions and Monitoring**

Step-action tables serve as a high-level plan of action and were provided to the field on October 10, 2019. Contact Dana Wood if the step-action tables do not address a specific scenario.

Training will be made available to counties and DMA's that have receipts under loan.

**Note:** The National Office will also monitor all corrections made until all receipts are accounted.

### **C Action for Loans With a "DISBURSED" Status**

Access the "**2019\_CLPS\_Peanut Loans**" spreadsheet provided to State Offices by the National Office and:

- filter to the applicable State and county
- verify column D "Loan Number" and column E "Loan Status".

Access CLPS through the FSA Applications Page and:

- select applicable loans
- CLICK "Service"
- from the drop-down menu, select "Cancel Loan"

**Note:** Repayment transactions must be deleted in sequential order from newest to oldest before canceling the loan.

• follow step-action tables according to Exhibits 1 through 6

**Note:** If using EWR, receipts will automatically be released.

• print the **canceled** note and security agreement.

### **2 Peanut Loan Corrections (Continued)**

### **D Action for Loans With a "PENDING/DRAFT" Status**

Access the "**2019\_CLPS\_Peanut Loans**" spreadsheet provided to State Offices by the National Office and:

- filter to the applicable State and county
- verify column D "Loan Number" and column E "Loan Status".

Access CLPS through the FSA Applications Page and:

- select applicable loans
- CLICK "Edit"
- from the Loan Summary Screen, select "Cancel this Agreement" under the "CANCEL APPLICATION" assignment block
- CLICK "Submit".

#### **E Action for DMA Loans**

Once receipts have been returned to DMA, return warehouse receipts to the original holder. Corrected receipts will be processed for loan in the same manner as original loans.

**Note:** DMA's can use the same pre-processed file numbers as original loans.

#### **F Action for Buying Points and Shellers**

Buying points and shellers will recalculate the value of:

- FSA-1007's by:
	- recalculating the value only
	- resubmitting FSA-1007 using the next sequence number
		- **Note:** Resubmission can be done in batches. Files do not have to be retransmitted on the day of the original transmission. Do not supersede or change the serial number of FSA-1007.
- peanut warehouse receipts by:
	- using the recalculated value of FSA-1007's to rebuild the receipt value
	- uploading the maintenance file into EWR and changing **only** the "Receipt Value" field.

### **2 Peanut Loan Corrections (Continued)**

### **G Action for FSA County Offices – Reprocessing Loans**

Before correcting any peanut loans, determine whether the producer has any outstanding receivables in an open status that will offset not pertaining to the loan corrections.

If the receivables are present, change the status to "Open for KC Review". After the loan has been corrected and all offsets have been applied according to Exhibits 1 through 6, the receivable must be returned to "Open".

Once notified that receipts have been corrected, County Offices will:

- download EWR receipts
- reprocess loans according to step-action tables according to Exhibit 1
- certify and sign all payments in NPS
- report daily progress to the National Office using the "**2019\_CLPS\_Peanut Loans**" spreadsheet.

#### **3 Reports**

#### **A County Office Action**

County Offices will follow this notice and step-action tables (Exhibit 1) to ensure that correct procedure is followed during this process. Report daily progress on the provided spreadsheet to the applicable State Office.

#### **B State Office Action**

State Offices will combine multiple spreadsheets and send the updated spreadsheet to Dana Wood each Tuesday and Thursday by COB.

#### **C Timeline**

New loans using receipts with the correct value were clear to start processing on October 10, 2019.

Buying points and shellers who have not yet confirmed that rates are updated within their systems must wait until confirmation is received.

An Informational Bulletin will be posted confirming resumption of loan processing in CLPS.

Correcting existing loans began on Friday, October 11, 2019. Although a deadline has not yet been set for correcting affected loans, County Offices should make every effort to correct loans within 30 calendar days.

# **CLPS-Disbursed Loans**

Use the following step-action table to process CLPS-disbursed loans.

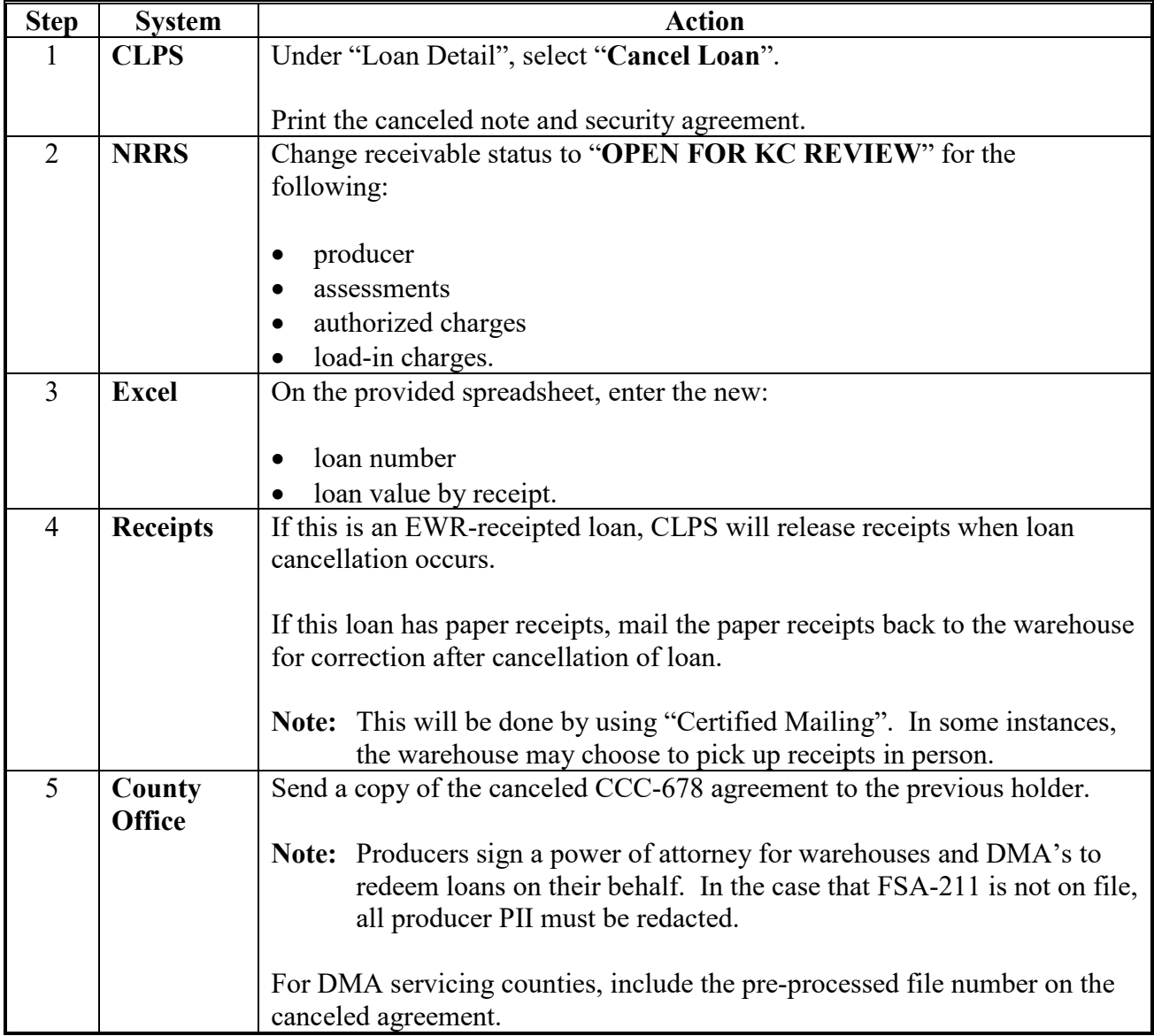

# **CLPS-Disbursed Loans (Continued)**

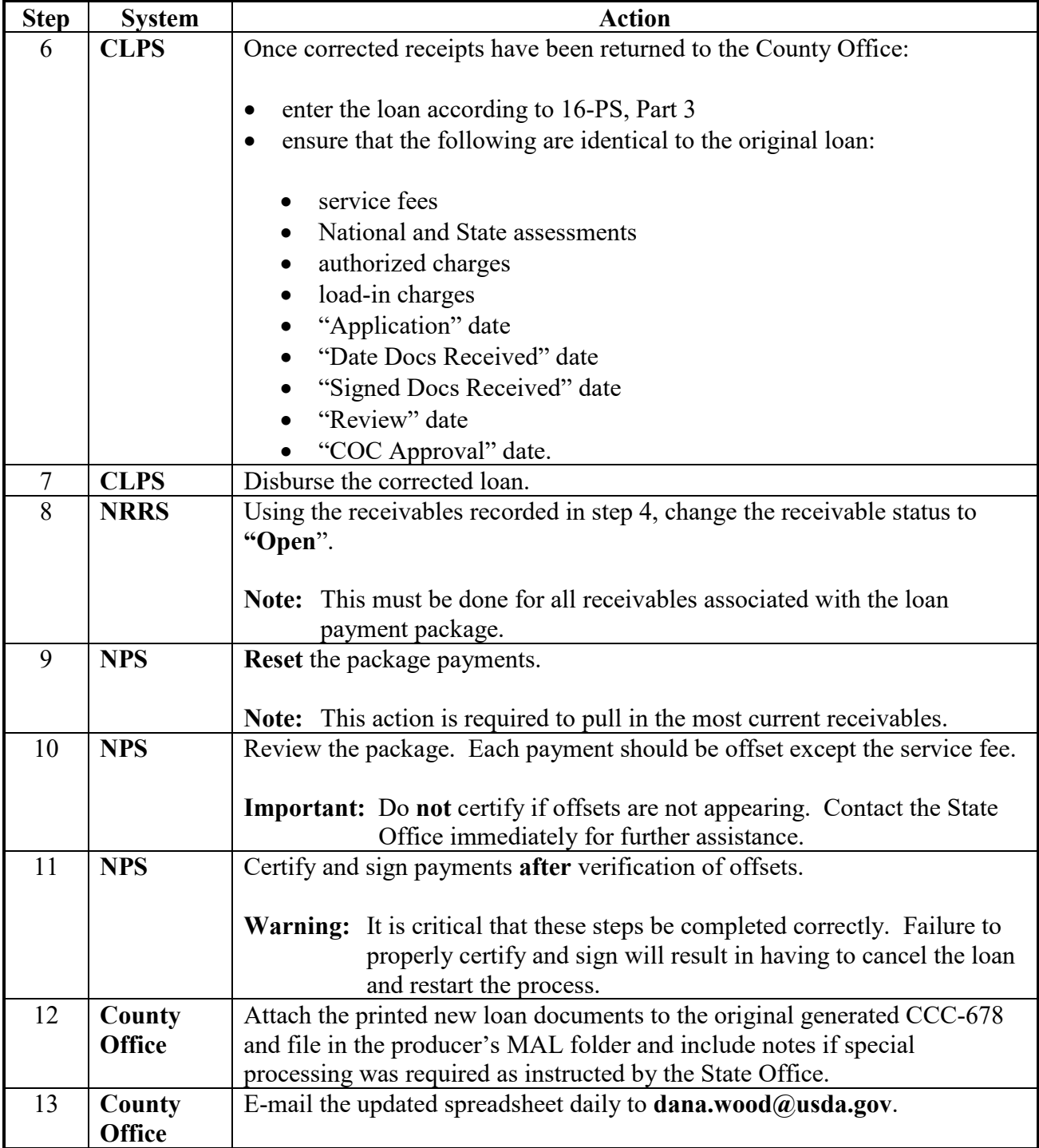

# **CLPS-Pending Loans**

Use the following step-action table to process CLPS-pending loans.

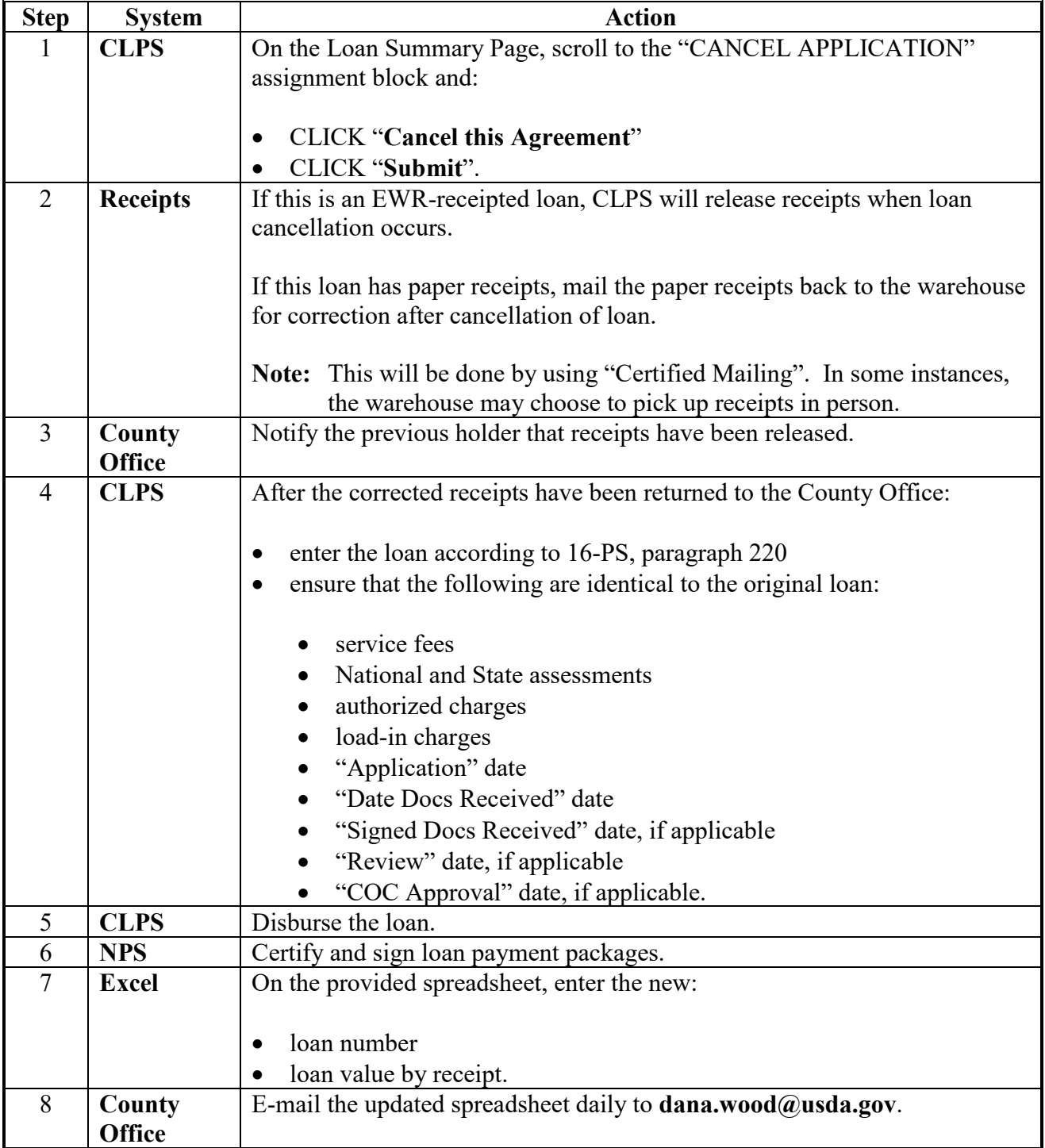

# **CLPS-Partial Repayments**

Use the following step-action table to process CLPS-partial repayments.

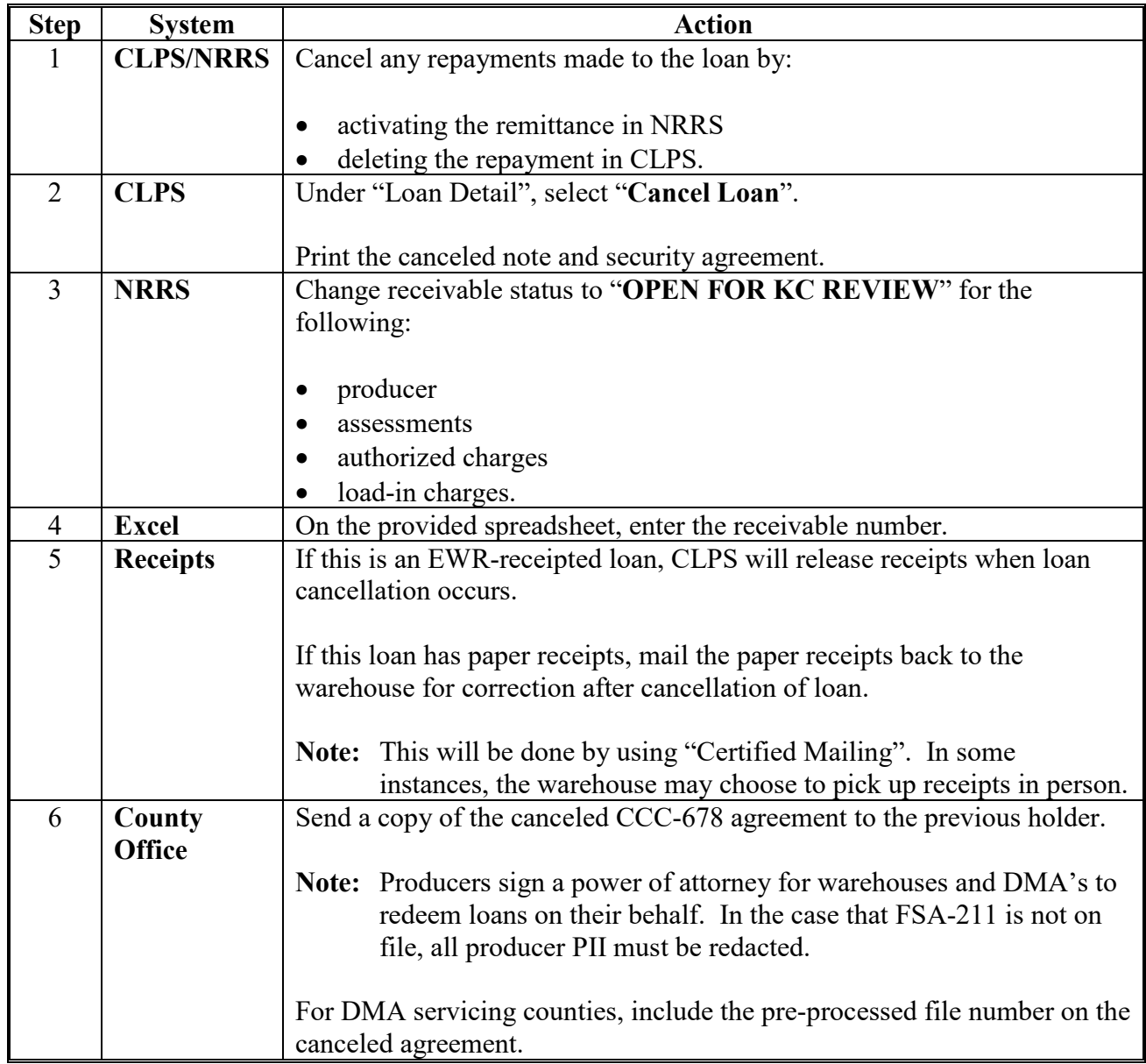

# **CLPS-Partial Repayments (Continued)**

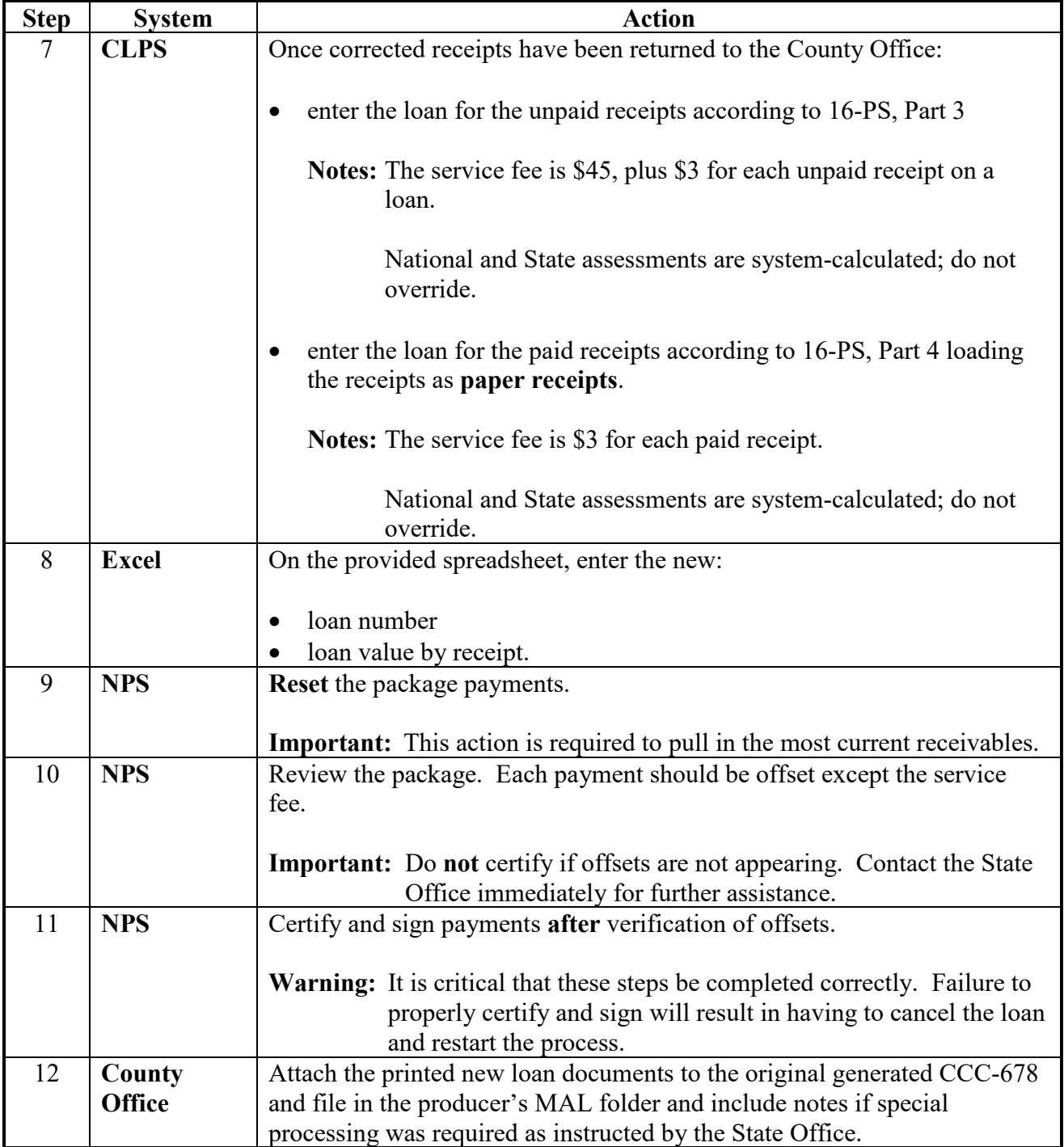

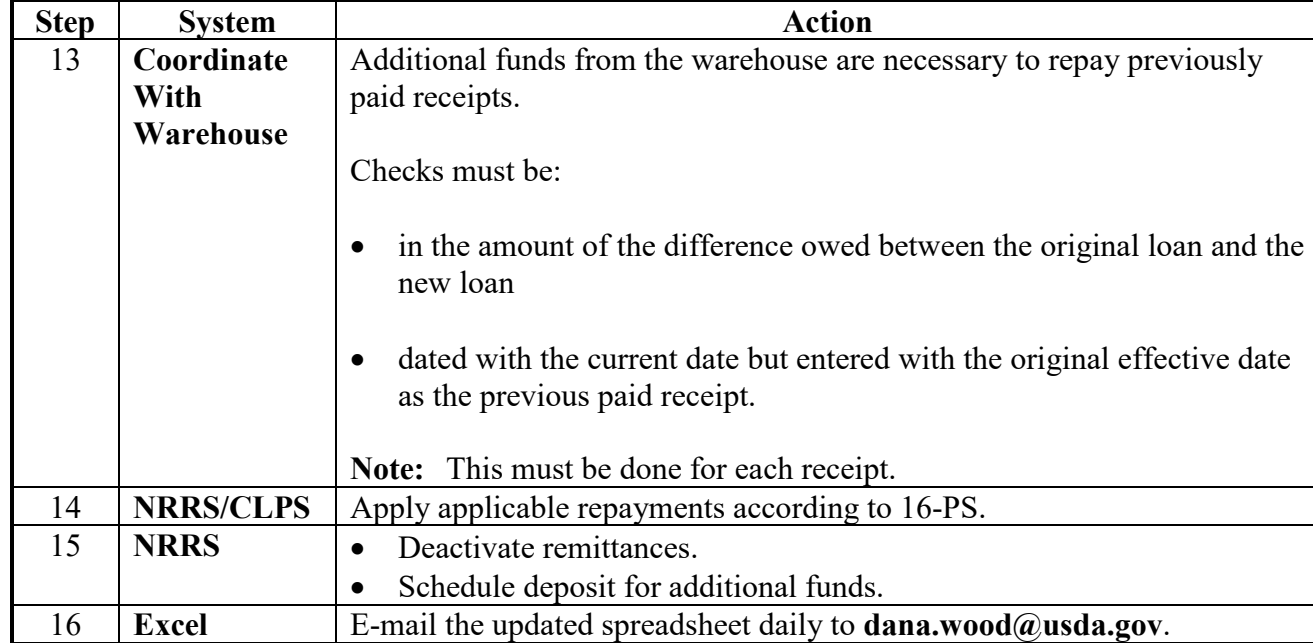

# **CLPS-Partial Repayments (Continued)**

# **CLPS-Full Repayments**

Use the following step-action table to process CLPS-full repayments.

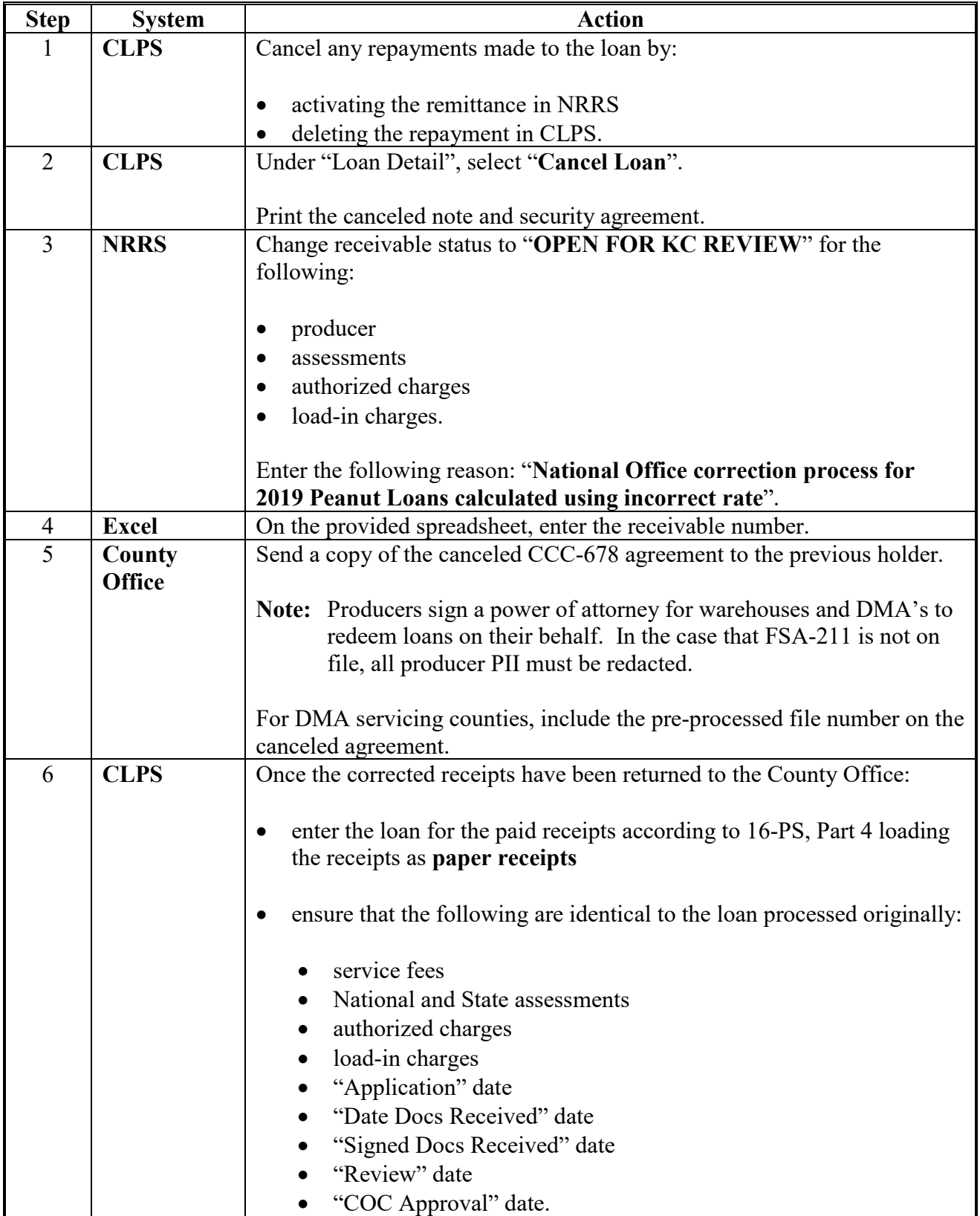

# **CLPS-Full Repayments (Continued)**

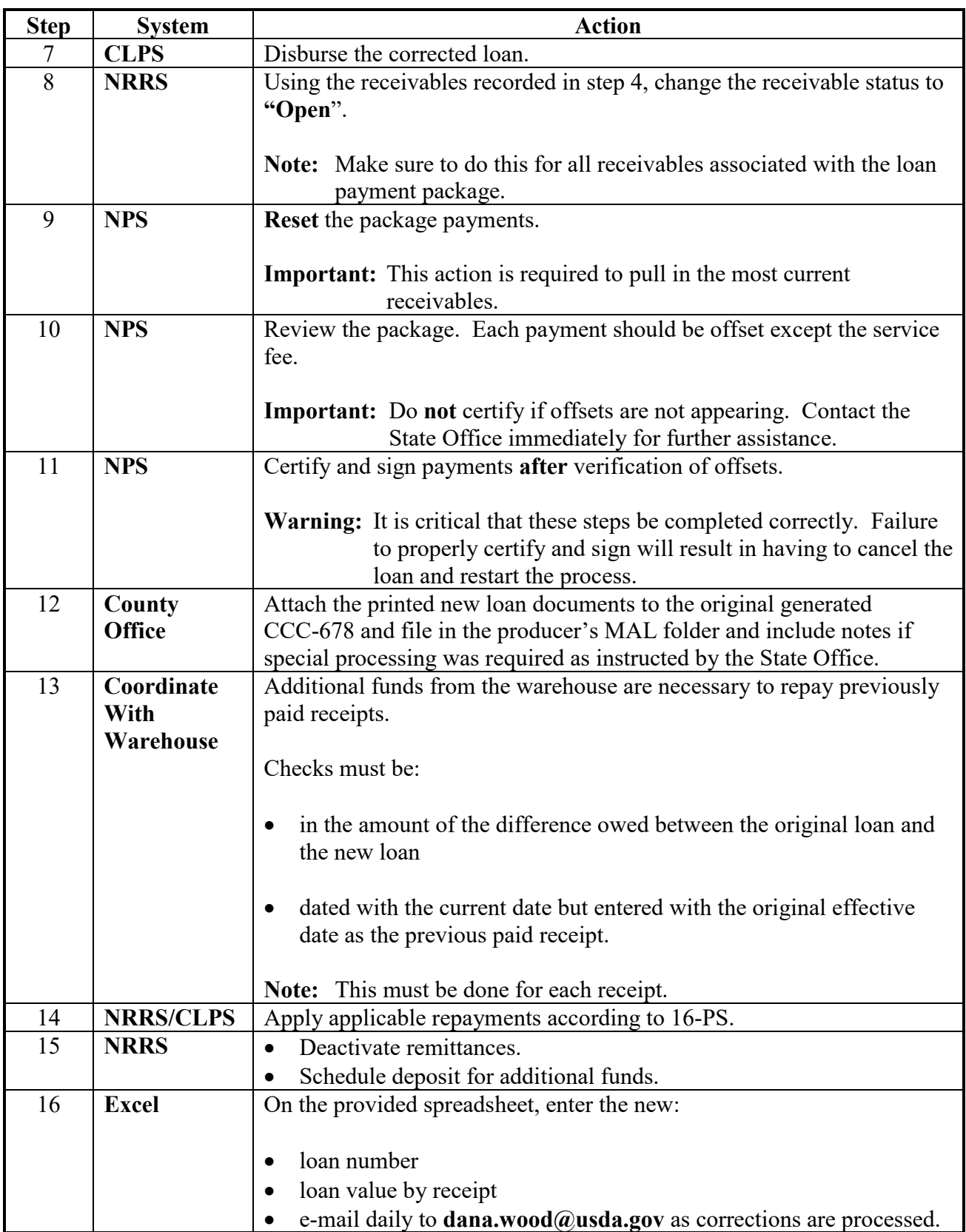

# **Shellers and Buying Points**

The following step-action table is for sheller and buying points.

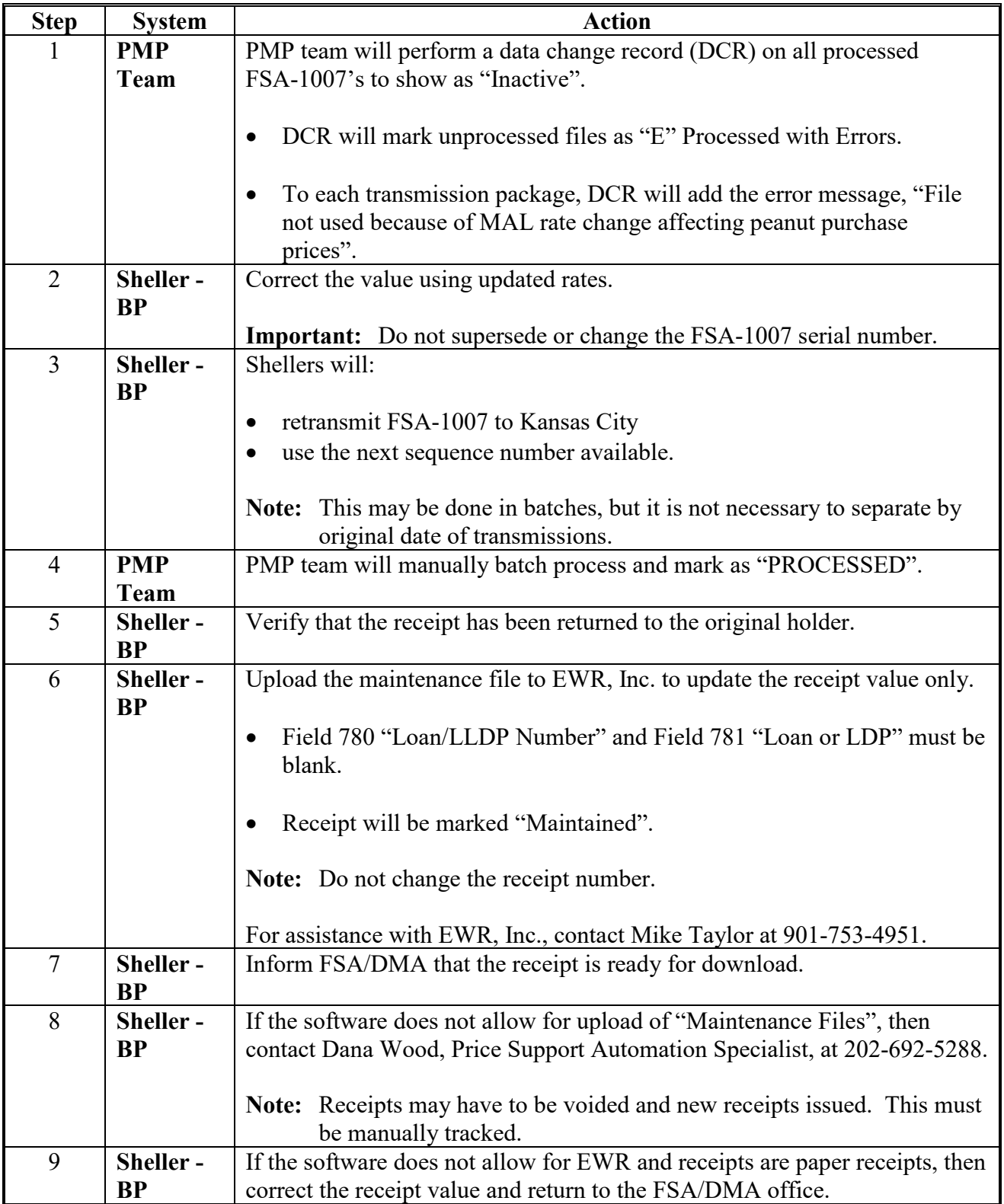

# **DMA and DMA Servicing Counties**

The following step-action table is for DMA and DMA servicing counties.

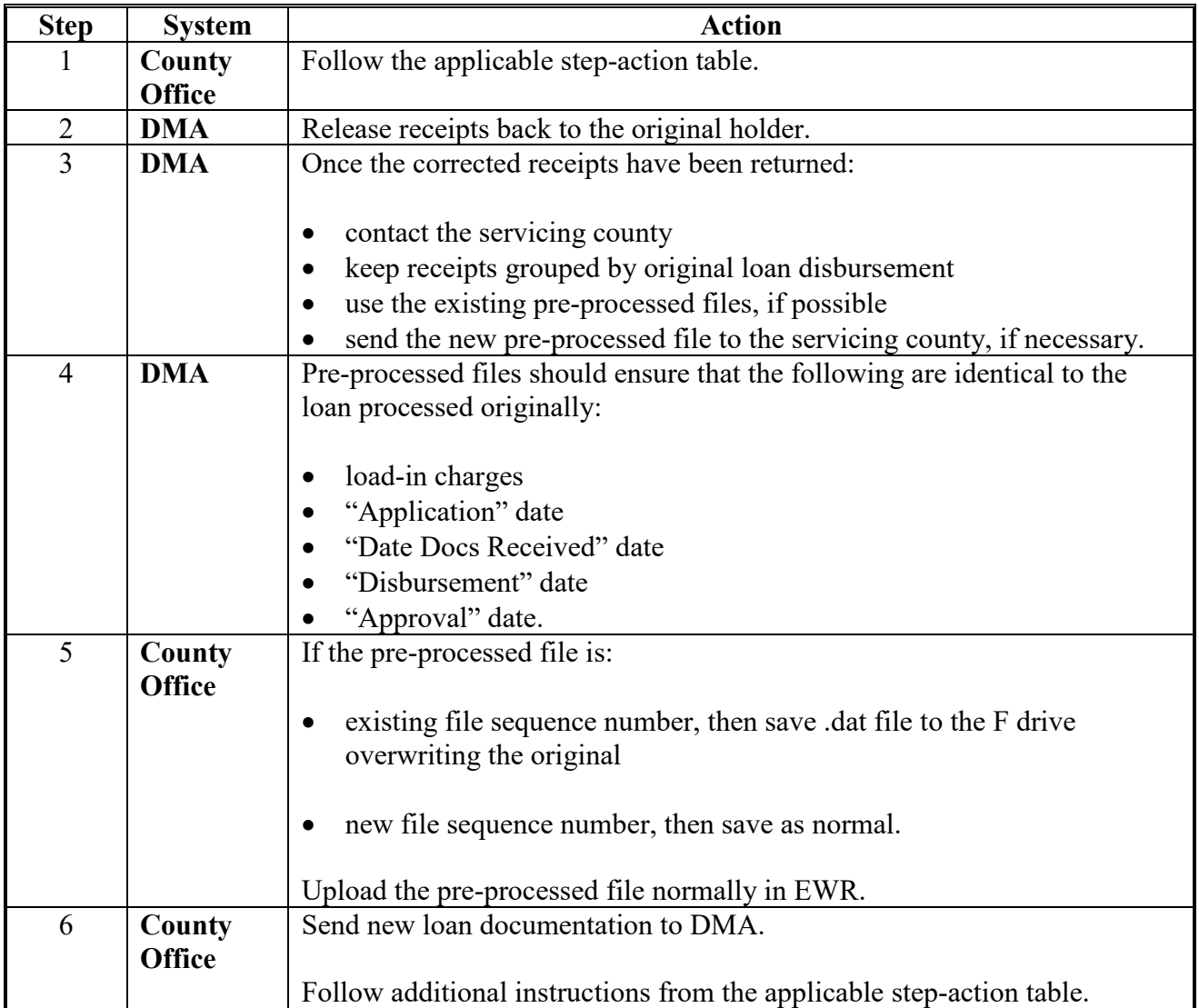